## Jupyter... WMS ... All we need is an easy way of visualising meteorological data ...

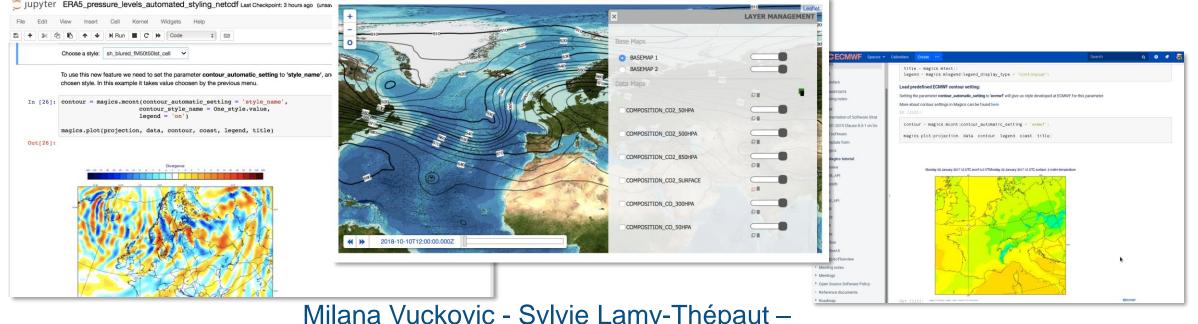

Milana Vuckovic - Sylvie Lamy-Thépaut -

Pierre Vernier – Carlos Valiente – Cihan Sahin

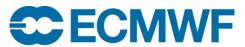

© ECMWF October 17, 2018

# **Motivation**

### Users want:

- An easy way to inspect meteorological data
- An easy way to share results of their work
- Interactive work with data
- Unified presentation of data

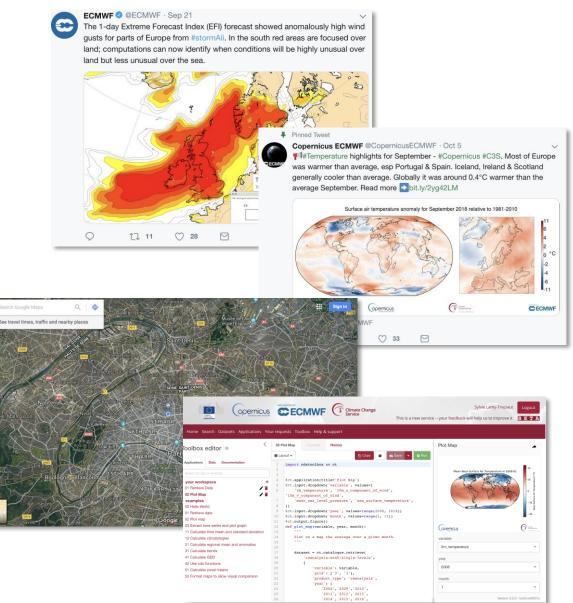

## How can we help?

Magics Meteorological formats Grib/NetCDF Easy visualisation settings

> Eccodes Easy handling of Grib Data

Metview Computation High level concept

ecCharts The web stack More than 250 parameters A WMS services Automatic visualisation

#### Better handling of NetCDF

Jupyter Notebooks

Skinny WMS

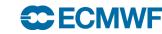

EUROPEAN CENTRE FOR MEDIUM-RANGE WEATHER FORECASTS

# Automatic visualisation : where to start ? ecCharts !

- EcCharts products are used among many member states and their styles are recognizable for users
- There are already styles for over 250 meteorological parameters
- For most parameters there is more than one style
- Making reproducing ecCharts plots almost trivial

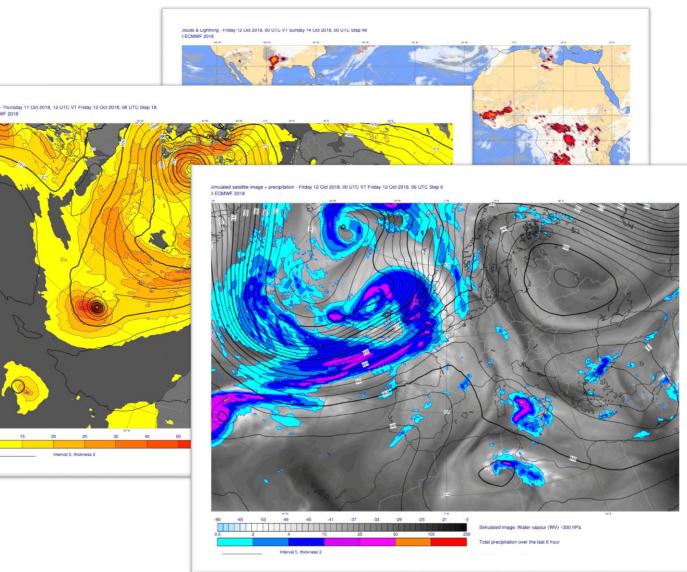

## **Teaching Magics to recognise data**

Ŀ

#### Inspecting grib keys

#============= MESSAGE 2 ( length=20/6588 \_\_\_\_\_ GRIB { editionNumber = 1; table2Version = 128; # European Centre for Medium-Range Weather Forecasts (common/c-1.table) centre = 98; generatingProcessIdentifier = 145; # Temperature (K) (grib1/2.98.128.table) indicatorOfParameter = 130; # Isobaric level pressure in hectoPascals (hPa) (grib1/local/ecmf/3.table , grib1/3.table) indicatorOfTypeOfLevel = 100; level = 250# Forecast product valid at reference time + P1 (P1>0) (grib1/local/ecmf/5.table, grib1/5.table) timeRangeIndicator = 0; # Unknown code table entry (grib1/0.ecmf.table) subCentre = 0; paramId = 130; #-READ ONLY- cfNameECMF = air\_temperature; #-READ ONLY- cfName = air temperature; #-READ ONLY- cfVarNameECME = t: #-READ ONLY- cfVarName = t; #-READ ONLY- units = K; #-READ ONLY- nameECMF = Temperature; #-READ ONLY- name = Temperature; decimalScaleFactor = 0; dataDate = 20100202; dataTime = 0; # Hour (stepUnits.table) stepUnits = 1: stepRange = 0 startStep = 0; endStep = 0: #-READ ONLY- marsParam = 130.128; # MARS labelling or ensemble forecast data (grib1/localDefinitionNumber.98.table) localDefinitionNumber = 1; # ERA5 (mars/class.table) marsClass = 23; # Analysis (mars/type.table) marsType = 2; # Atmospheric model (mars/stream.table) marsStream = 1025; experimentVersionNumber = 0001; perturbationNumber = 0; numberOfForecastsInEnsemble = 0; shortName = t; GDSPresent = 1: bitmapPresent = 0; numberOfVerticalCoordinateValues = 0; Ni = 1440; Ni = 721;latitudeOfFirstGridPointInDegrees = 90;

#### -> Creating rules:

"match" : { "prefered units" : "C". "set" : [ "levelist" : ["250"], "paramId" : "130", "shortName" : "t". "levtype" : "pl' }, "style" : "sh all fM64t52i4", "styles" : [ "sh all fM64t52i4". "ct red i2 dash", "sh\_gry\_fM72t56lst", "sh all fM80t56i4 v2", "sh all fM50t58i2". "ct red i4 t3"

-> Applying Magics definition

"sh\_all\_fM64t52i4" : {
 "contour" : "off",
 "contour\_hilo" : "off",
 "contour\_interval" : 4,
 "contour\_label" : "off",
 "contour\_level\_selection\_type" : "interval",
 "contour\_line\_thickness" : 3,
 "contour\_shade" : "on",
 "contour\_shade\_colour\_list" :
 "rgb(0,0,0.1)/rgb(0.1,0,0.2)/.../red/magenta",
 "contour\_shade\_colour\_method" : "list",
 "contour\_shade\_max\_level" : 52,
 "contour\_shade\_method" : "area\_fill",
 "contour\_shade\_min\_level" : -72
 },

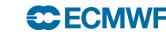

# **Teaching Magics to recognise data**

#### **NetCDF**

netcdf pl { dimensions: longitude = 360 latitude = 181 ; level = 3; time = 4 ; variables: float longitude(longitude) ; longitude:units = "degrees\_east" ; longitude:long\_name = "longitude" float latitude(latitude) ; latitude:units = "degrees\_north" ; latitude:long\_name = "latitude" ; int level(level) ; level:units = "millibars" ; level:long\_name = "pressure\_level" ; int time(time) ; time:units = "hours since 1900-01-01 00:00:0.0" ; time:long name = "time" ; time:calendar = "gregorian" ; short t(time, level, latitude, longitude) t:scale\_factor = 0.00149840526246974 ; t:add\_offset = 262.173239139654 ; t:\_FillValue = -32767s ; t:missing\_value = -32767s ; t:units = "K" ; t:long\_name = "Temperature" ; t:standard\_name = "air\_temperature" ; short r(time, level, latitude, longitude) ; r:scale\_factor = 0.00251813640893975 ; r:add\_offset = 67.851697226809 ; r:\_FillValue = -32767s ; r:missing\_value = -32767s ; r:units = "%" ; r:long\_name = "Relative humidity" r:standard\_name = "relative\_humidity" ; // global attributes: :Conventions = "CF-1.6" ;

:history = "2018-07-02 14:23:28 GMT by grib\_to\_netcdf-2.7.3: grib\_to\_netcdf pl.grib -o

"match" : { "eccharts layer" : "t250", "prefered\_units" : "C", "set" : [ "levelist" : ["250"], "paramld" : "130", "shortName" : "t". "levtype" : "pl" ĵ, "level" : [250]], "long\_name" : "Temperature", "standard\_name" : "air\_temperature" "style" : "sh\_all\_fM64t52i4", "styles" : [ "sh\_all\_fM64t52i4",

pl.nc" ;

# **Units and Scaling**

### Why?

- Some styles in ecCharts require specific units (mm for precipitation, °C for temperature, hPa for MSLP)
- Some units are just more common than the original units in file

### What we did?

 Implemented new built in scaling in Magics, that works when units in file are different than preferred units in definition for style for parameter

But....

- Units are not always the same in grib and NetCDF

## Temperature on different pressure levels example

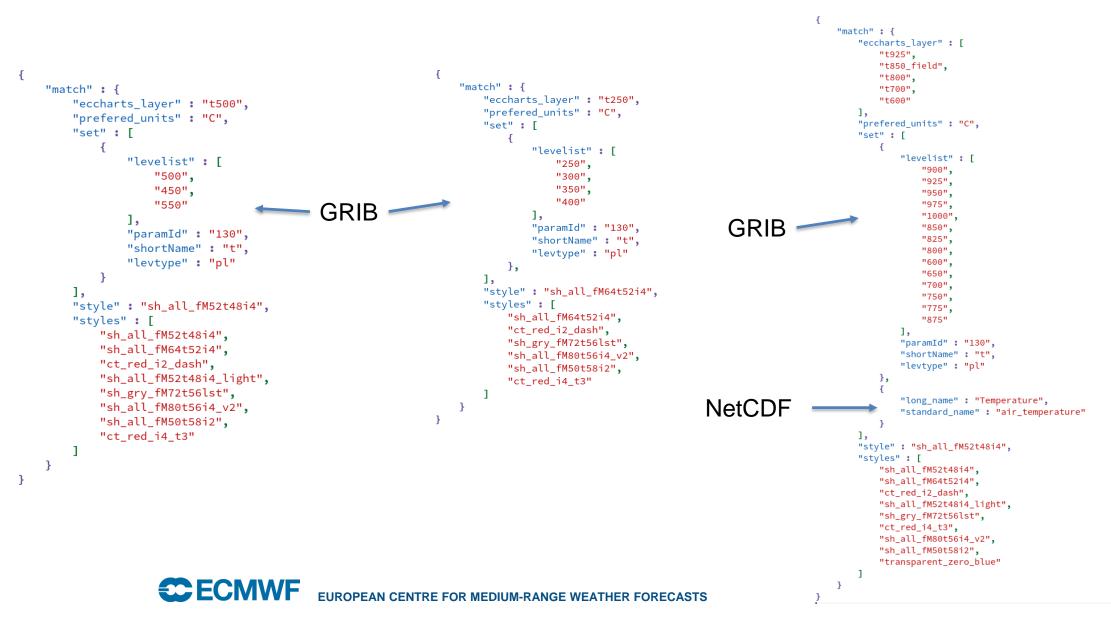

# A solid framework for styles

- There are many meteorological parameters not present in ecCharts
- We started designing styles for most important ones
- Introduction of predefined palettes

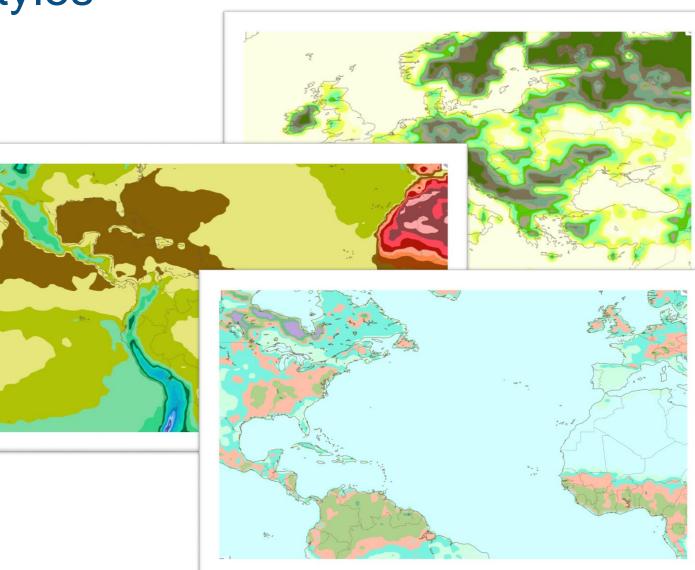

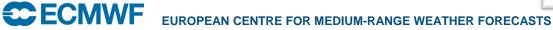

### Building on top of the framework $\rightarrow$ Metview

Style selector

| 🖸 Contour Shade Palette Name 🛛 < |            | eccharts_green_brown_20                           |         |
|----------------------------------|------------|---------------------------------------------------|---------|
|                                  | 🔊 Clear al | filters                                           |         |
|                                  | Name:      | ANY                                               | 5       |
|                                  | Origin:    | ANY                                               | Clear f |
|                                  | Colour:    | ANY                                               | 5       |
|                                  | Count:     | ANY                                               |         |
|                                  | Parameter: | ANY                                               | 5       |
|                                  | Palette    | Name                                              | ▼ ▲     |
|                                  |            | ccharts_green_brown2_28<br>ccharts_green_brown 13 |         |
|                                  |            | ccharts_green_brown_16                            |         |
|                                  |            | eccharts_green_brown_20                           |         |
|                                  |            | eccharts_green_brown_29<br>eccharts_green_grey_10 | _       |
|                                  |            | eccharts_green_grey_10 eccharts_green_magenta_6   | _       |
|                                  |            | eccharts green magenta transparent25 6            |         |
|                                  |            | eccharts_green_magenta_transparent50_6            |         |
|                                  |            | eccharts_green_magenta_transparent75_6            | -       |
|                                  |            | occharte aroon maganta transparant 6              | -       |

#### Palette selector

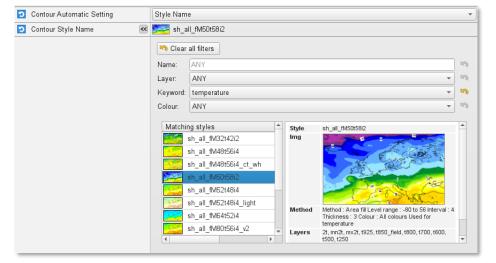

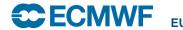

# Better handling of NetCDF

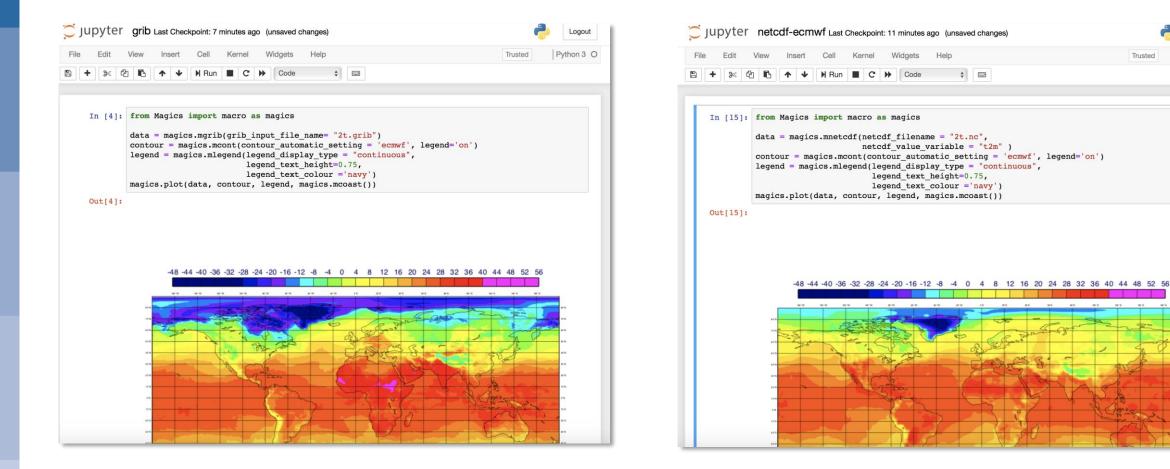

Logout

Python 3 O

Trusted

# Better handling of NetCDF

- Automatic guess of the internal representation
- Automatic geo referencement
- Scaling
- Automatic visualisation

|          | View Insert  | Cell Kernel                                    | Widgets Help                                                                                    | Trusted                   | Python 3 |
|----------|--------------|------------------------------------------------|-------------------------------------------------------------------------------------------------|---------------------------|----------|
| + % 4    | 2 в ↑ ↓      | NRun 🔳 C                                       | Code 🗘 📼                                                                                        |                           |          |
|          |              |                                                |                                                                                                 |                           |          |
| In [19]: | import ipyw  | import macro<br>vidgets as wid<br>lgets import | dgets                                                                                           |                           |          |
|          | def update(  |                                                | Interact                                                                                        |                           |          |
|          | project      | ion = magics                                   | .mmap(<br>prary_area = "on",                                                                    |                           |          |
|          | )            |                                                | a_name = area                                                                                   |                           |          |
|          |              | n                                              | df(netcdf_filename = "2t.nc",<br>etcdf_value_variable = "t2m"                                   | )                         |          |
|          |              |                                                | cont(contour_automatic_setting<br>gend(legend_display_type = "c                                 |                           |          |
|          | noturn       | modiad plot(                                   | <pre>legend_text_height=0.75,<br/>legend_text_colour = 'navy') projection_data_conteur_le</pre> | mand maging manage())     |          |
|          |              |                                                | <pre>projection, data, contour, le<br/>widgets.Dropdown( options= m</pre>                       |                           | ,        |
|          |              |                                                |                                                                                                 | agics.prederined_areas()) | )        |
|          | area eu      | irope                                          | v                                                                                               |                           |          |
|          |              |                                                |                                                                                                 |                           |          |
|          |              |                                                |                                                                                                 |                           |          |
|          | -4844403     | 36322824201612-8 -4                            | 4 0 4 8 12 16 20 24 28 32 36 40 44 48 52 56                                                     |                           |          |
|          | -4844403     | 36322824201612-8 -4                            | 4 0 4 8 121620242832364044485256                                                                |                           |          |
|          | -4844403     | 36322824201612-8 -4                            | 4 0 4 8 121620242832364044485256                                                                |                           |          |
|          | -4844403     | 363322824201612-8 -4                           | 0 0 4 8 121620242832364004485256                                                                |                           |          |
|          | -4844403     |                                                |                                                                                                 |                           |          |
|          | -4844403     |                                                | 0 0 4 8 121620242832364004485256                                                                |                           |          |
|          | -4844403     |                                                | 0 0 4 8 121620242832364004485256                                                                |                           |          |
|          | -4844403     | 5522824201612.8-4                              |                                                                                                 |                           |          |
|          | -4844403<br> |                                                |                                                                                                 |                           |          |
|          | -4844403     |                                                |                                                                                                 |                           |          |
|          | -4844403     |                                                |                                                                                                 |                           |          |
|          |              |                                                |                                                                                                 |                           |          |
|          | -4844403     |                                                |                                                                                                 | CECMWF                    |          |

# What about xarray ?

- Xarray has become one of the most popular tools for working with data
- Both GRIB and NetCDF can be loaded as xarray dataset
- The metadata attached could be used to setup an automatic visualization

|                    | iew Insert Cell Kernel Widgets Help                                                                                                    | Trusted   | Python 3 |
|--------------------|----------------------------------------------------------------------------------------------------|-----------|----------|
| 8 + % 4            | ▲         ↓         ▶         Code         ↓         □                                                                                                    |           |          |
| In [1]:            | from Magics import macro as magics<br>import ipywidgets as widgets<br>from ipywidgets import interact                                                                                                    |           |          |
|                    | import xarray as xr<br>import numpy as np                                                                                                    |           |          |
|                    | <pre>def update(area):     projection = magics.mmap(         subpage_map_library_area = "on",         subpage_map_area_name = area     )     data = xr.open_mfdataset('2t.nc')     data = magics.xarray(data, xarray_variable_name = "t2m")</pre>                                  |           |          |
|                    | <pre>contour = magics.mcont(contour_automatic_setting = 'comwf', legend<br/>legend = magics.mlegend(legend_display_type = 'continuous",<br/>legend_text_height=0.75,<br/>legend_text_colour = 'nawy')<br/>return magics.plot(projection, data, contour, legend, magics.mcoas</pre> |           |          |
|                    | <pre>interact(update, area = widgets.Dropdown( options= magics.predefined_a</pre>                                                                                                    | reas()) ) |          |
|                    |                                                                                                    |           |          |
|                    |                                                                                                    |           |          |
|                    |                                                                                                    |           |          |
|                    |                                                                                                    |           |          |
| Out[1]:            |                                                                                                    | WF        |          |
| Out[1]:<br>In [ ]: |                                                                                                    | W         |          |

# The next steps -> creating a WMS

- WMS is a popular service
  - The GetCapabilitiies to describe
    - The data: their availability, and available options for visualisation
    - The supported projections.
  - GetMap to get the selected data as graphical product with the selected style/projection
  - GetFeatureInfo to trigger further interactions on a geographical point.
- Many WMS clients out there, so users can keep working with their favorite tool (Open Layers, Leaflet, Qgis, Metview)
  - Most of them offer nice to way to browse the data to display, with all the common zoom and pan.
  - Tiling for performance and cachability

# "Skinny" WMS – our way to do it

- The idea:
  - scan directory with NetCDF or grib data to collect:
    - Base time, steps and valid time
    - Relevant styles (detected by Magics)
    - → GetCapabilities
  - Call Magics to render the image (format+projection+data+style)

→ GetMap

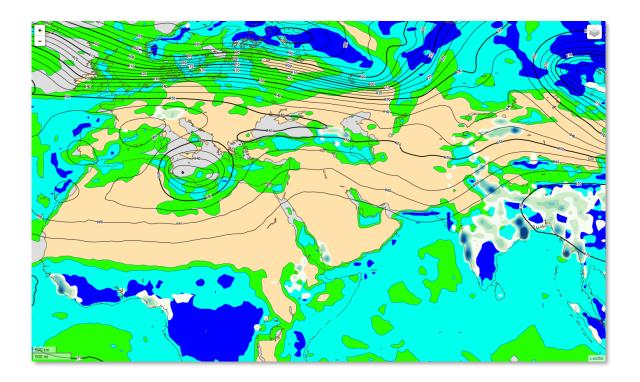

# "Skinny" WMS – our way to do it

- The implementation :
  - Create a small web service to serve the 2 functions.
  - Package it in a container
  - Publish the container to a Docker registry

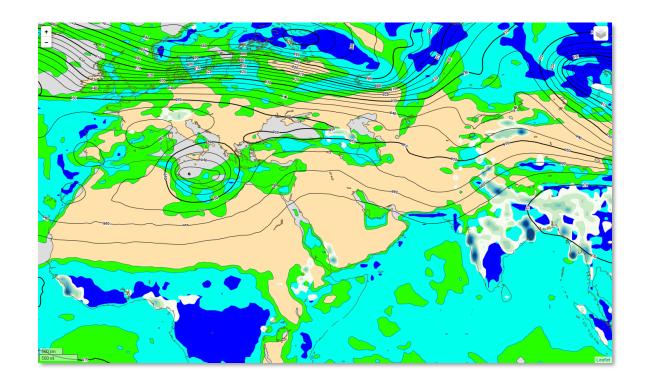

• To run:

docker run -v /path/to/data-files:/data ecmwf/wms-server:1.4 /data

## "Skinny" WMS - our way to do it

= 127.0.0.1 C 0 Ô Ĺ, • A small demo: [SD-11702].. ERA5 pressu... 127.0.0.1:5000 Failed netcdf-ecmwf Home etcdf o background e/maulus/ell/Australi/ 0 < > 127.0.0.1 C 10fg kx Failed [SD-11702]... ERA5\_pressu.. netcdf-ecmwf Home 127.0.0.1:5000 etcdf mx2t 🗸 mwp 🗸 sf foreground grid boundaries 2 wms-server — Python - Python wmslib/wmssvr.py — 98×11 \* Serving Flask app "wmssvr" (lazy loading) \* Environment: production WARNING: Do not use the development server in a production environment. Use a production WSGI server instead. \* Debug mode: on \* Running on http://127.0.0.1:5000/ (Press CTRL+C to quit) \* Restarting with stat \* Debugger is active! Leafle \* Debugger PIN: 500-122-818 127.0.0.1 - - [15/Oct/2018 18:30:05] "GET / HTTP/1.1" 200 -StyleLibrary::init() Leaflet 17

# "Skinny" WMS – our way to do it

- Next steps:
  - Try more data types
  - Build more experience on GRIB and NetCDF metadata
  - Improve our support for projections.

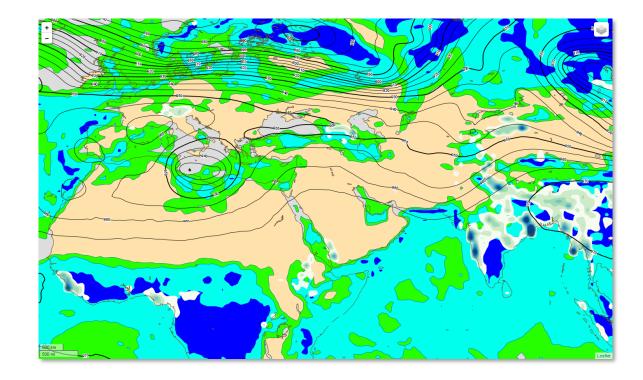

# **Conclusions:**

- Visualisation has always been important to understand data.
- We plan :
  - To create more rules for automatic styling
  - To keep a consistent approach on the visualisation
  - To improve our support of NetCDF
    - Automatic detection of the internal representation
    - Automatic styling
  - To improve Skinny WMS by using it in various contexts (ECMWF Data Portals, CDS toolbox)
  - To participate to python community and offer easy to use and reliable visualisation.

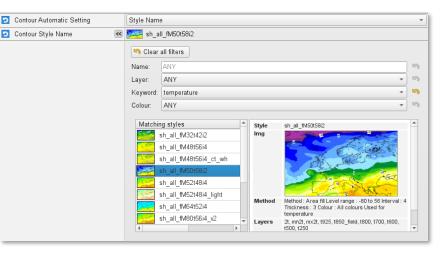

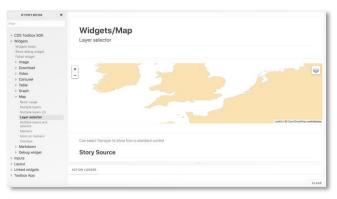